# Discovering Origins of Replication Michael Schatz & Justin Kinney

Sept 3, 2013 QB Bootcamp Lecture 5

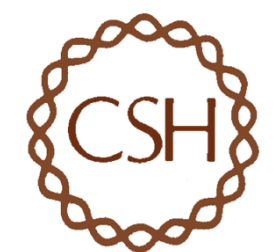

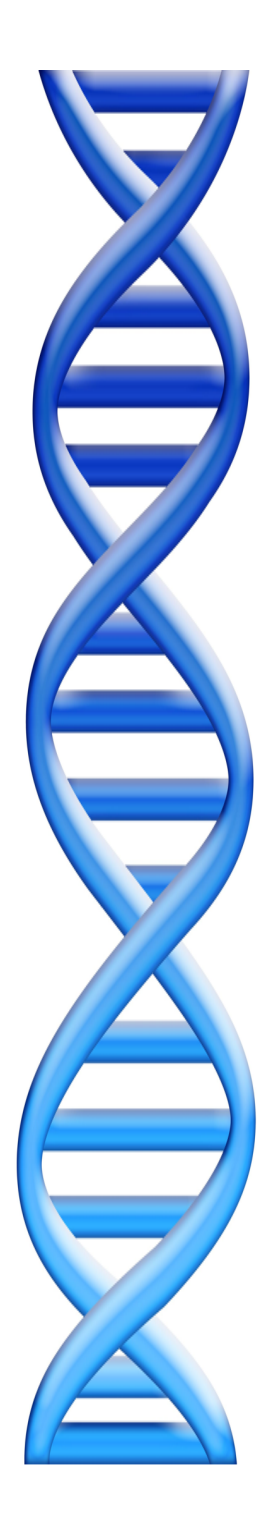

# **Outline**

Part 1: Overview & Fundamentals Part 2: Sequence Analysis Theory Part 3: Genomic Resources Part 4: Unix Scripting

# Part 5: Example Analysis

- Background on tracking DNA replication with next-gen sequencing
- Walk-through of analysis steps
- Visualization of discovered replication sites

#### ~300 separate loci direct DNA replication initiation in Saccharomyces cerevisiae

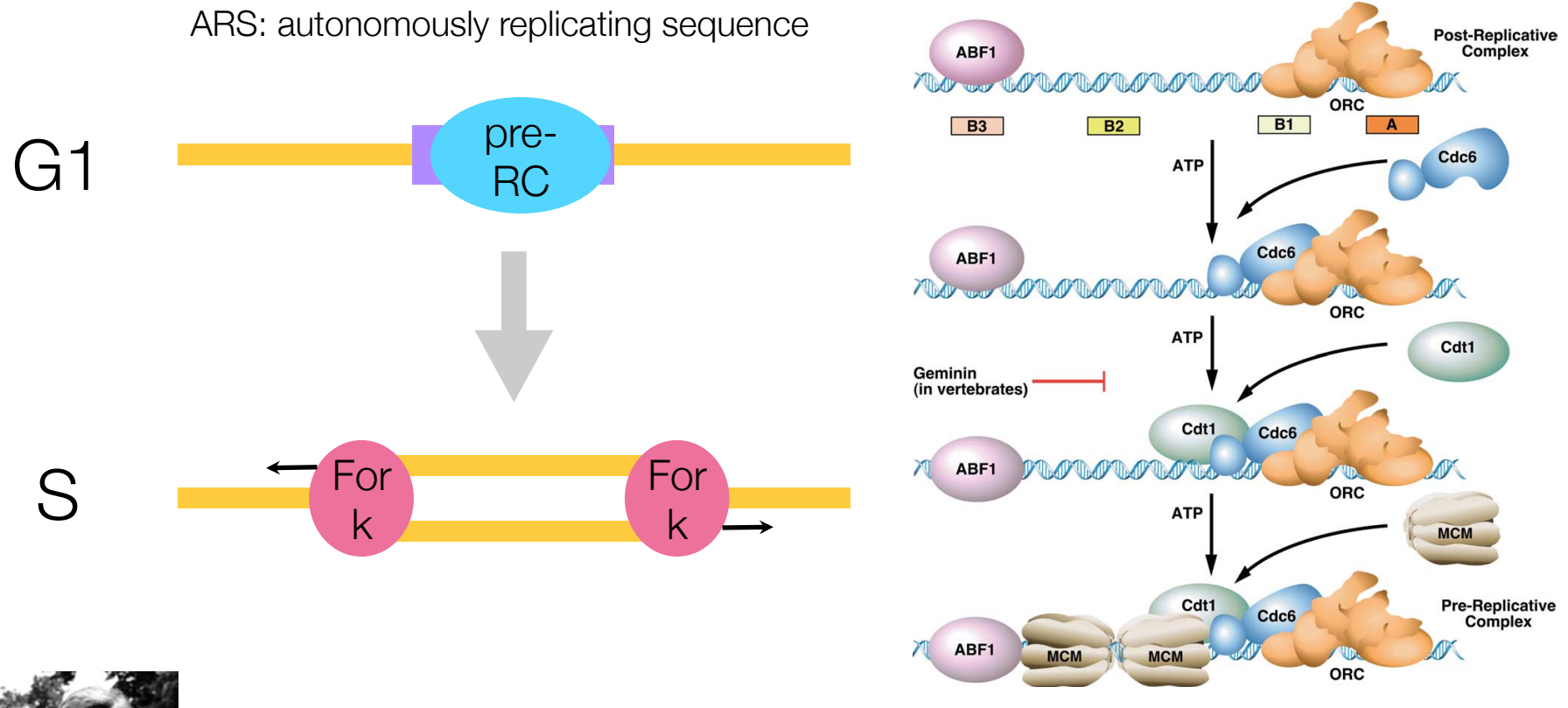

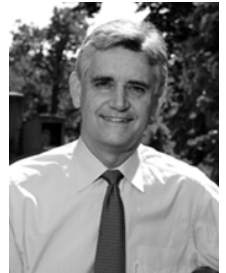

The Stillman lab is interested, in part, **in the signaling mechanisms**  governing pre-RC firing **while all allocations** 

**EXECTS** is the contraction of the system of the system of the system of the system of the system of the system of the system of the system of the system of the system of the system of the system of the system of the syste n tracking cytokinesis [75,76]. Interestingly, Orc  $\cdots$  assumed with centros

#### Tracking replication with EdU pulldown + sequencing

DNA of cells arrested in G1 with α-factor

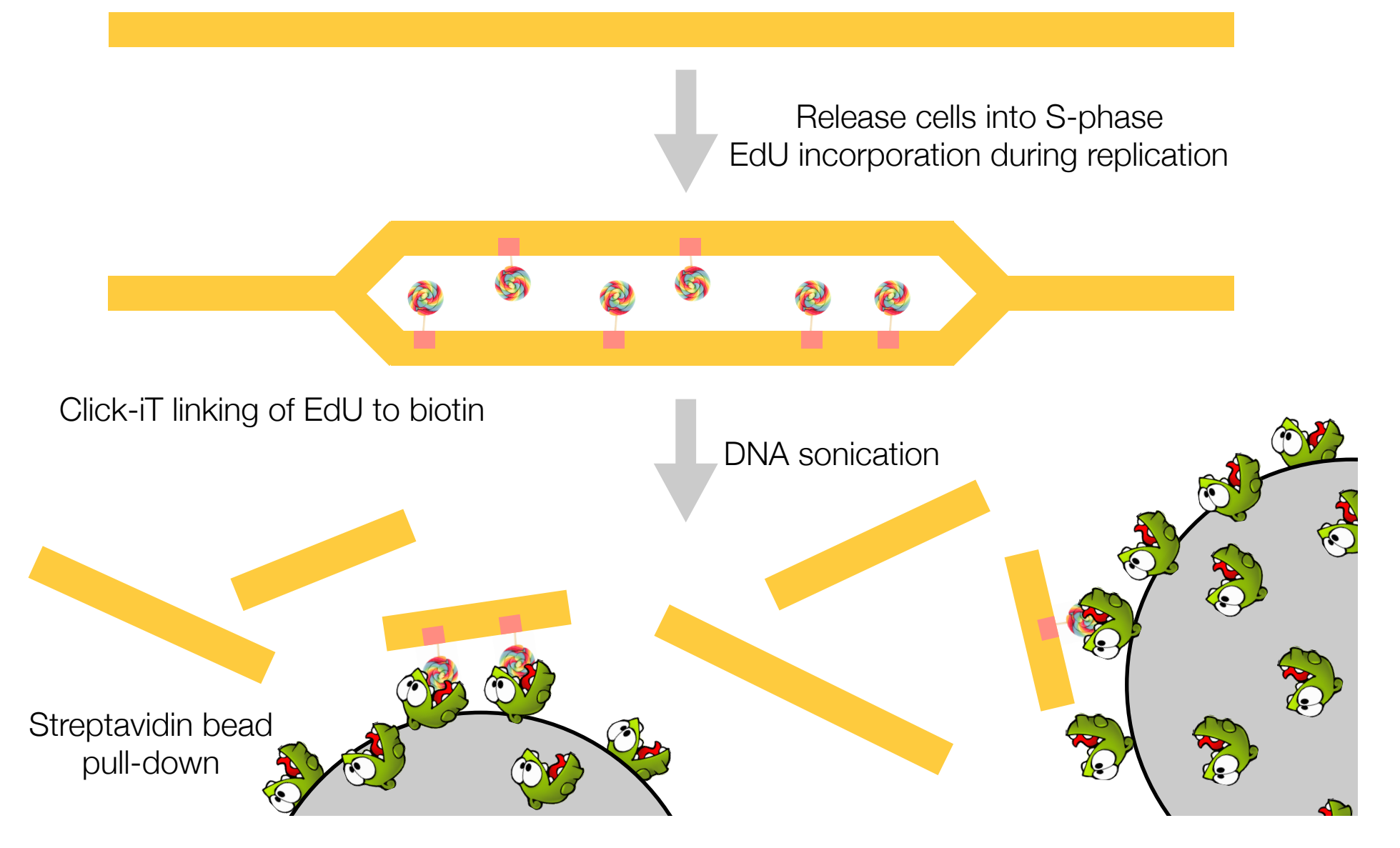

#### Barcoding samples for sequencing

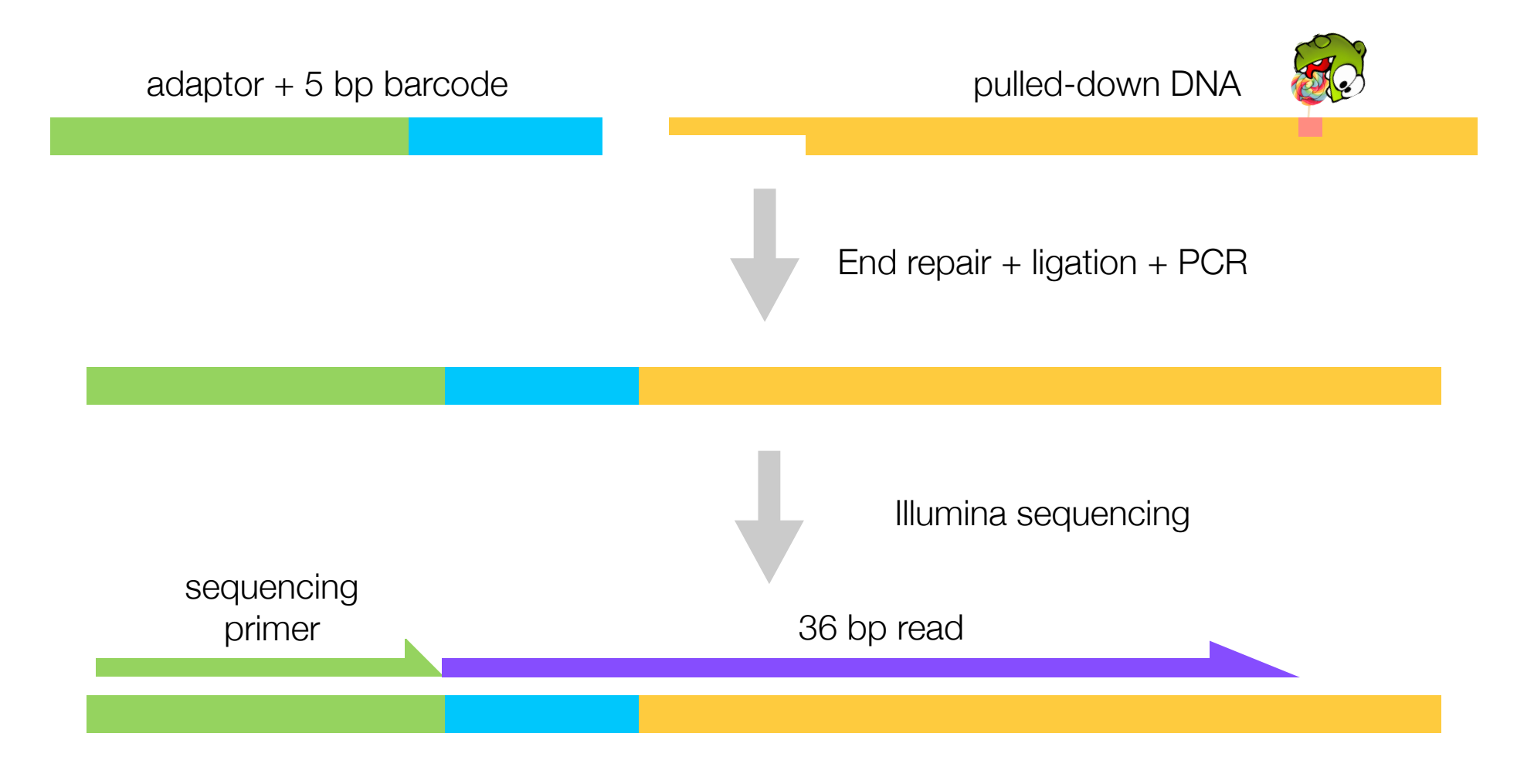

~15 M reads for 14 barcoded samples **Thanks Yi-Jun!** 

#### What we will do

#### • Today

- Map reads to the yeast genome
- Compute "replication profiles": # of reads covering each genomic position
- View these data using the UCSC genome browser; compare to known ARSs

#### • Tomorrow

- Python tutorial (cont)
- Load replication profiles into Python
- Smooth and plot replication profiles

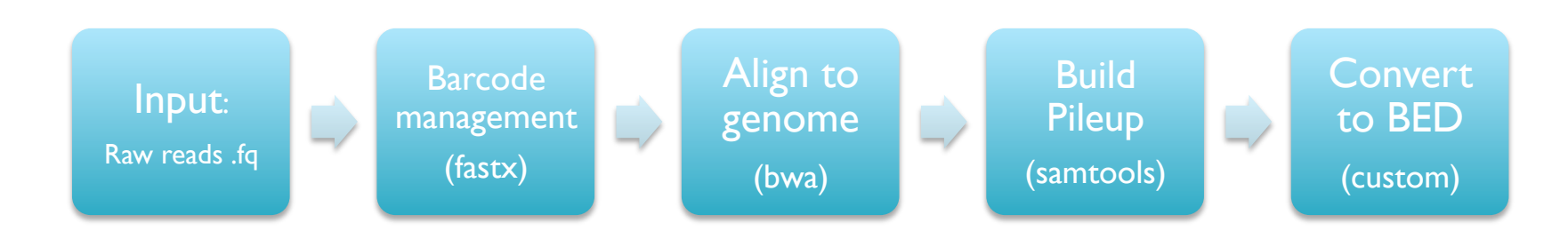

- No single application available that will let us analyze these data
	- Just 4 steps to go from raw observations to biological discovery
- Each step requires selection, tuning, and debugging
	- Analogous to a wetlab protocol for running an experiment
- The components of the pipeline can be used in many other assays
	- Reads => Comparative Genomics, Transcriptome Analysis, de novo sequencing, Protein binding sites, Chromatin regulation…
	- Alignment => Forms the basis for almost every assay
	- SAMTools => Filtering, selection, interpretation of alignments

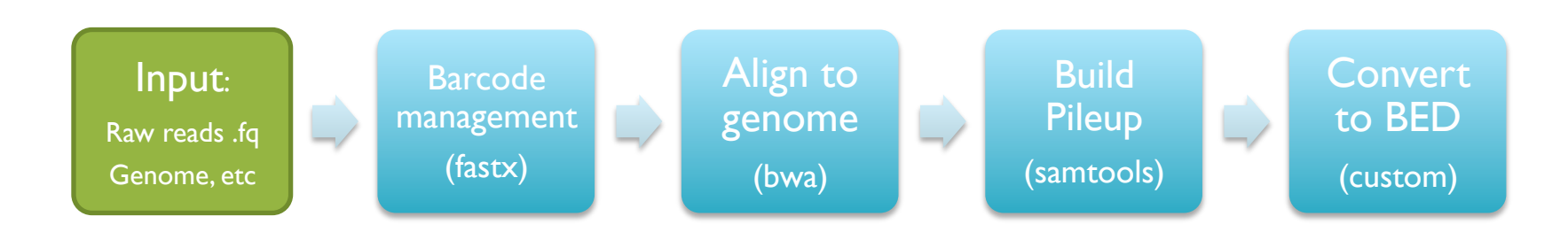

• Get the files (curl dash Capital-O)

\$ curl -O http://schatzlab.cshl.edu/data/challenges/replication\_exercise.tgz

#### • Unpack the files

\$ tar xzvf replication\_exercise.tgz

#### • Check out the files

```
$ cd replication_exercise/ 
$ 1s - R$ less *.txt
$ less reads/A1.fastq
```
[What is the secret phrase?]

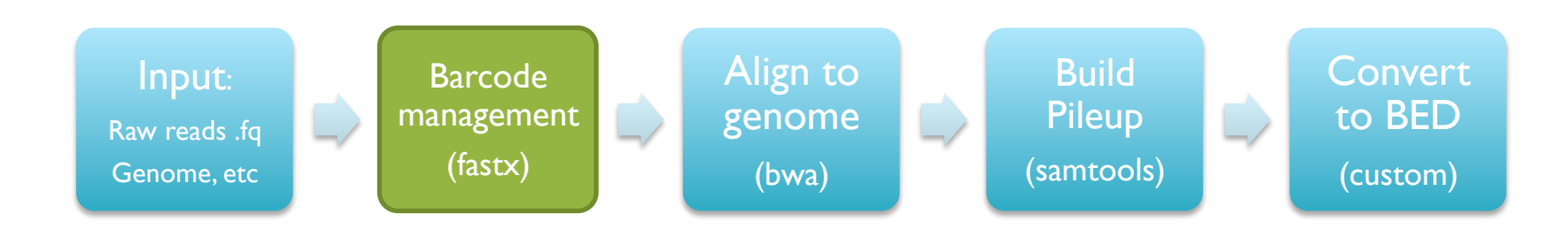

- Check out the analysis script
- \$ cat course pipeline.sh
- We have done already done the first steps to partition reads into batches

```
# Quality filter reads
# fastq quality filter -q 10 -p 90 -i /data/kinney/data/illumina sequencing/
11.01.24 sheu edu/reads.fastq -o reads/reads qual.fastq
# Split reads by batch
# cat reads/reads qual.fastq | fastx barcode splitter.pl --bcfile /data/
kinney/data/illumina sequencing/11.01.24 sheu edu/barcodes.txt --prefix reads/
tmp1 --suffix .fastq --mismatches 0 -bol
```
• You can embed comments into scripts with '#'

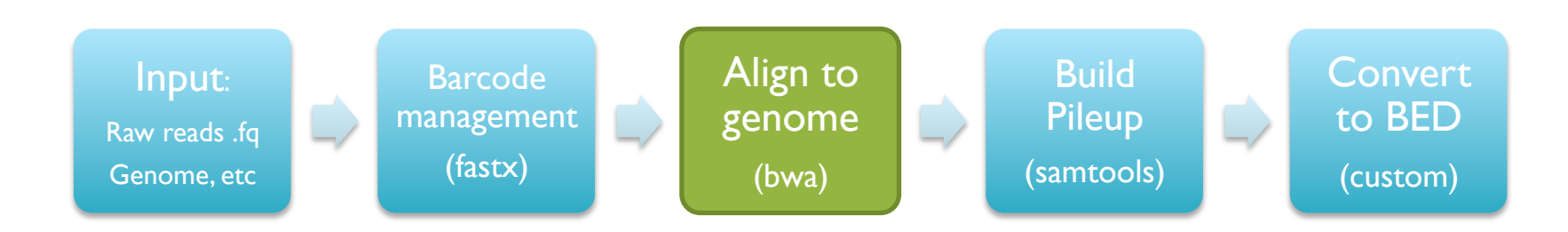

- Now that the reads are prepared, next step is to align
- # Create bwa index for genome
- # bwa index genome/genome.fasta

# Align reads using bwa bwa aln genome/genome.fasta reads/A1.fastq > mappings/A1.sai bwa samse genome/genome.fasta mappings/A1.sai reads/A1.fastq > mappings/A1.sam

• BWA (Li & Durbin, 2009) is one of the most popular tools for aligning short reads to a reference genome. It is used in almost every sequencing assay that start from short reads. It takes a few steps to run because it uses the special BWT index of the genome for making the alignments fast.

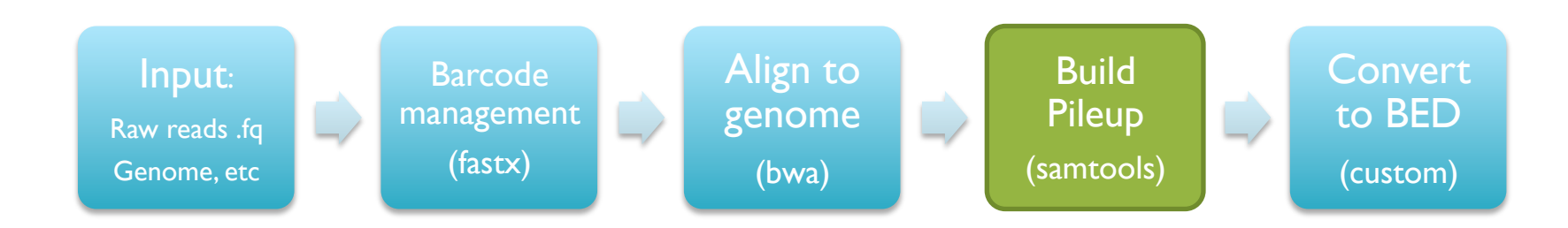

• Now that the reads are aligned, need to transform and sort them

```
# Create pileup using samtools
samtools view -bS mappings/A1.sam > mappings/A1.bam
samtools sort mappings/A1.bam mappings/A1.sorted
samtools index mappings/A1.sorted.bam
samtools pileup -c -f genome/genome.fasta mappings/A1.sorted.bam > pileups/A1.pileup
```
The pileup file encodes how many reads align to each position in the genome \$ less pileups/A1.pileup

• Run a quick command to find positions with deep coverage  $$$  awk '{if (\$8>50){print}}' Al.pileup | less

[AWK is a really powerful, if arcane filter]

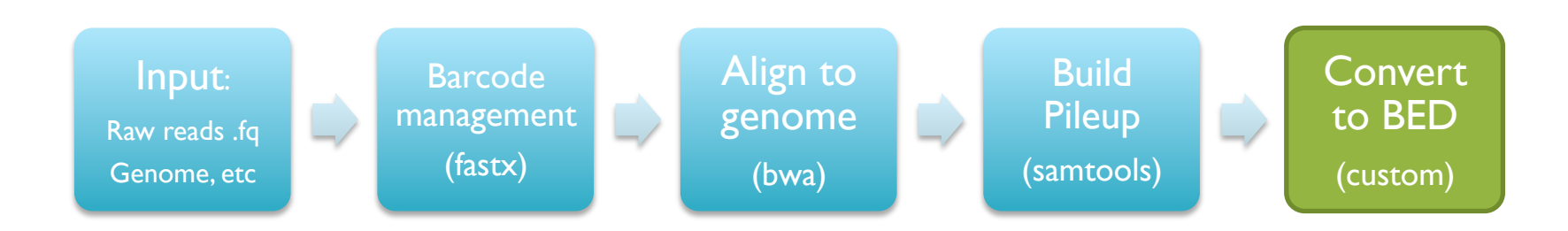

- Now run a custom script to summarize the depth information
- \$ ./pileup2bedfile.py pileups/A1.pileup 31
- \$ less pileups/A1.pileup.bed
- This file can then be loaded into the UCSC Genome Brower for inspection, and relate it to known annotations

See http://genome.ucsc.edu/

#### Exercise & Homework

- Replication Analysis
	- Use Galaxy to identify any SNPs in AI, BI, CI, or DI files
	- Modify course\_pipeline.sh to analyze B1, C1, D1
	- Load the bed files into the UCSC genome browser
	- See if you can spot and interesting variations between the data sets
- Need more help?
	- http://www.codecademy.com/tracks/python
	- http://docs.python.org/3/tutorial/index.html
	- http://www.ee.surrey.ac.uk/Teaching/Unix/

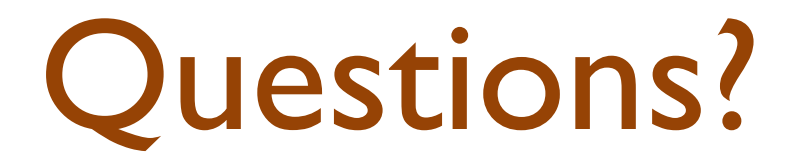

http://schatzlab.cshl.edu